## Inhaltsverzeichnis

[1. Kategorie:Seiten, in denen die maximale Größe eingebundener Vorlagen überschritten ist ........................ 3](#page-2-0)

## Kategorie:Seiten, in denen die maximale Größe eingebundener Vorlagen überschritten ist

Wähle ein Formular zum Erstellen dieser Seite aus:

[Methoden Pflege](https://wiki.rover.de/index.php/Spezial:Mit_Formular_bearbeiten/Methoden_Pflege/Kategorie:Seiten,_in_denen_die_maximale_Gr%C3%B6%C3%9Fe_eingebundener_Vorlagen_%C3%BCberschritten_ist) · [Test Formular](https://wiki.rover.de/index.php/Spezial:Mit_Formular_bearbeiten/Test_Formular/Kategorie:Seiten,_in_denen_die_maximale_Gr%C3%B6%C3%9Fe_eingebundener_Vorlagen_%C3%BCberschritten_ist)

[Seite ohne ein Formular erstellen.](#page-2-0)

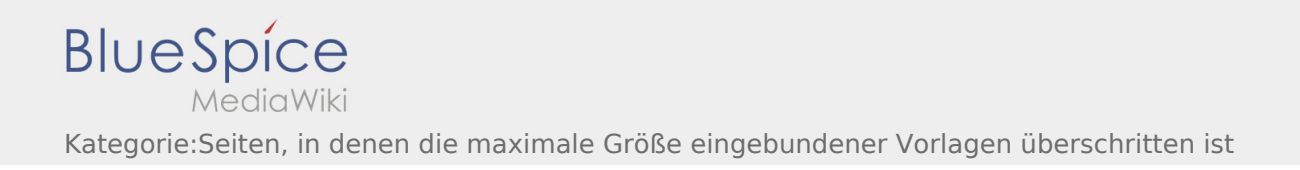

## <span id="page-2-0"></span>Erstellen von "Kategorie:Seiten, in denen die maximale Größe eingebundener Vorlagen überschritten ist"

Wähle ein Formular zum Erstellen dieser Seite aus:

[Methoden Pflege](https://wiki.rover.de/index.php/Spezial:Mit_Formular_bearbeiten/Methoden_Pflege/Kategorie:Seiten,_in_denen_die_maximale_Gr%C3%B6%C3%9Fe_eingebundener_Vorlagen_%C3%BCberschritten_ist) · [Test Formular](https://wiki.rover.de/index.php/Spezial:Mit_Formular_bearbeiten/Test_Formular/Kategorie:Seiten,_in_denen_die_maximale_Gr%C3%B6%C3%9Fe_eingebundener_Vorlagen_%C3%BCberschritten_ist)

[Seite ohne ein Formular erstellen.](#page-2-0)